# TM-RS485 (PT1000) | **TEMPERATURE**

## SENSOR WIRING TABLE

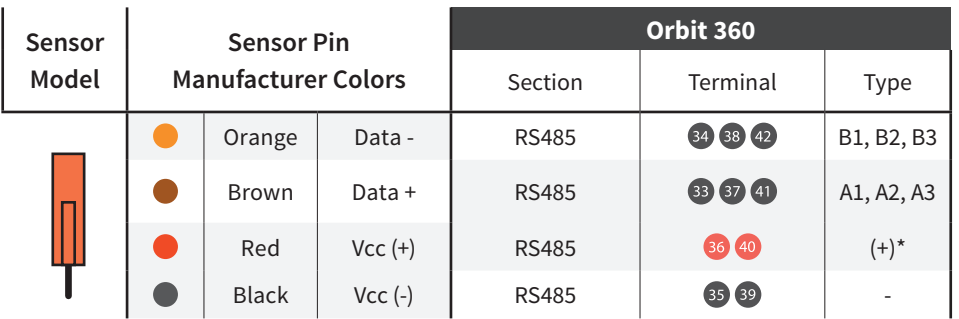

*Note: This sensor has to be preconfigured before it is configured in Atlas software. (+)\* = Bat+ with current limited (200mA). Only 1 sensor must be powered per terminal.*

## RS485 DIGITAL OUTPUT:

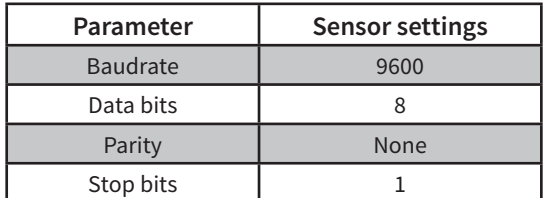

## REQUIRED DATA LOGGER VERSION

Minimum data logger required: **ORBIT 360 PREMIUM**. Minimum **firmware** required: **2.11**.

### HOW TO CONFIGURE IN ATLAS

Start Atlas and open the data logger you are working on. Now go to *Site settings* and scroll down to the *Channels* section and select the following type and model. The variables from the digital output signal can be chosen (or assigned) to either a frequency or an analog channel according to the list here below.

### **Example:**

- Serial bus 1 baud rate: 9600bps
- Bus: Serial 1 >>> ID: A >>> Sensor model: Tm-Rs-485-Mb >>> Name: TM485\_SERIAL1\_A
- Group: Analog channels
- Sensor Type: Serial device
- Sensor Model: **TM485\_SERIAL1\_A**
	- Sensor Model: **Temperature**

**Important!** Please make sure you are working with the latest version of Atlas. To check for new updates click the *Check for updates* button in the left-hand menu located in the main dashboard.

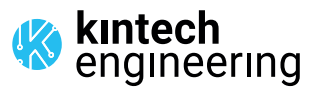

 $\overline{a}$  and  $\overline{a}$  and  $\overline{a}$  and  $\overline{a}$ 

*Last modified: 22.12.2023*